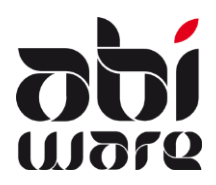

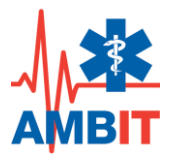

### **Dernière révision : 30 décembre 2019**

### **Table des matières**

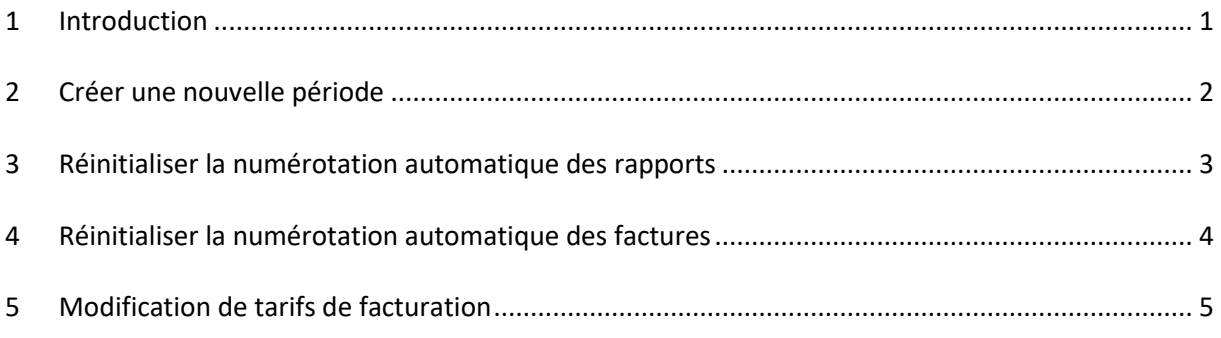

### <span id="page-0-0"></span>**1 Introduction**

Toutes les données d'AMBIT sont enregistrées dans une base de données centrale.

Les préfixes des numéros de référence des rapports et des factures ont toutefois comme référence l'année à laquelle elles ont été encodées.

Cette note technique traite les étapes qu'un service ambulance doit entreprendre au début d'une nouvelle année.

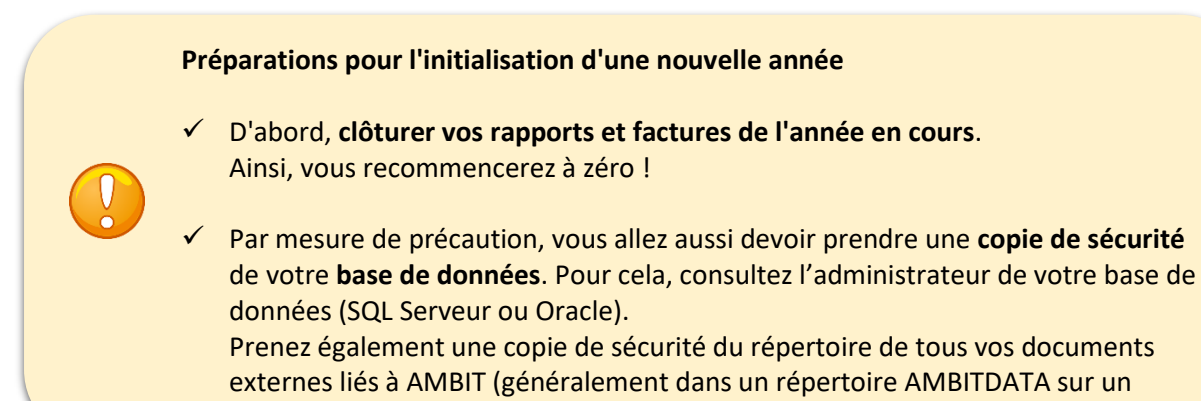

serveur central).

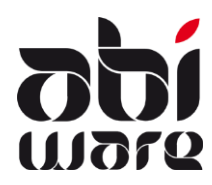

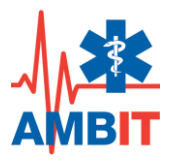

## <span id="page-1-0"></span>**2 Créer une nouvelle période**

Ouvrir l'initialisation des **Préférences** :

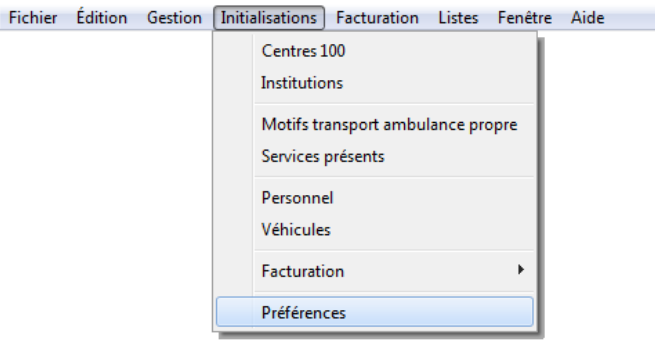

Déterminer dans l'onglet **Numérotation** la date de début et la date finale de la nouvelle période active:

<span id="page-1-1"></span>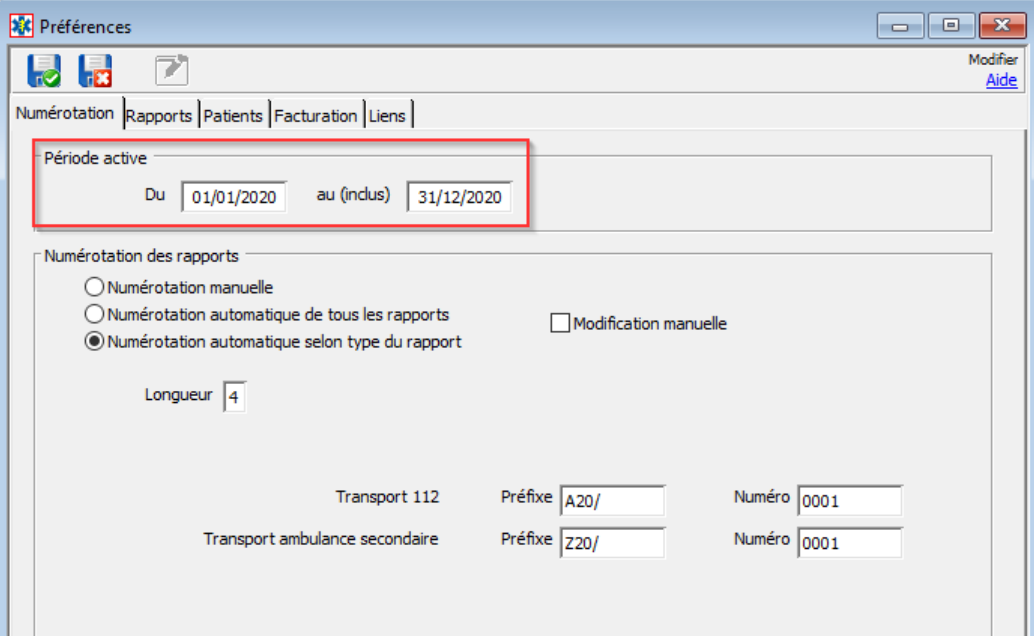

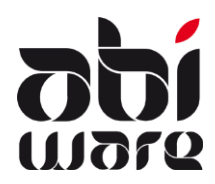

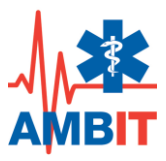

### **3 Réinitialiser la numérotation automatique des rapports**

### 3.1 Numérotation automatique par type de rapport

Modifier également le préfixe de la numérotation automatique si celui-ci se réfère à l'année, et remettre le numéro du prochain rapport sur 1:

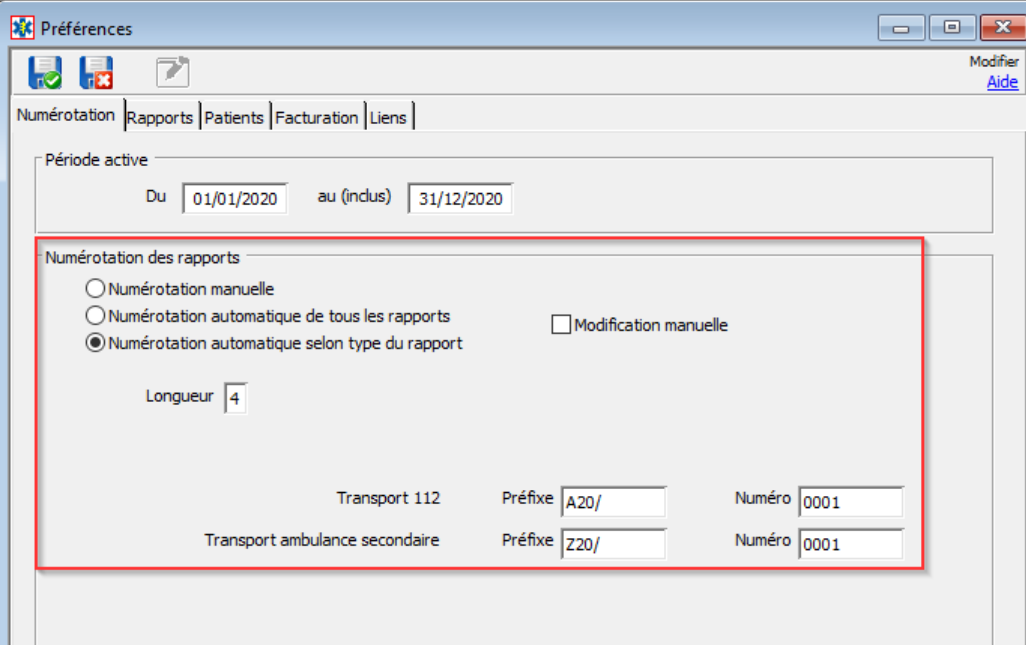

Sauvegarder les modifications.

#### 3.2 Numérotation automatique pour tous les rapports

Modifier également le préfixe de la numérotation automatique si celui-ci se réfère à l'année, et remettre le numéro du prochain rapport sur 1:

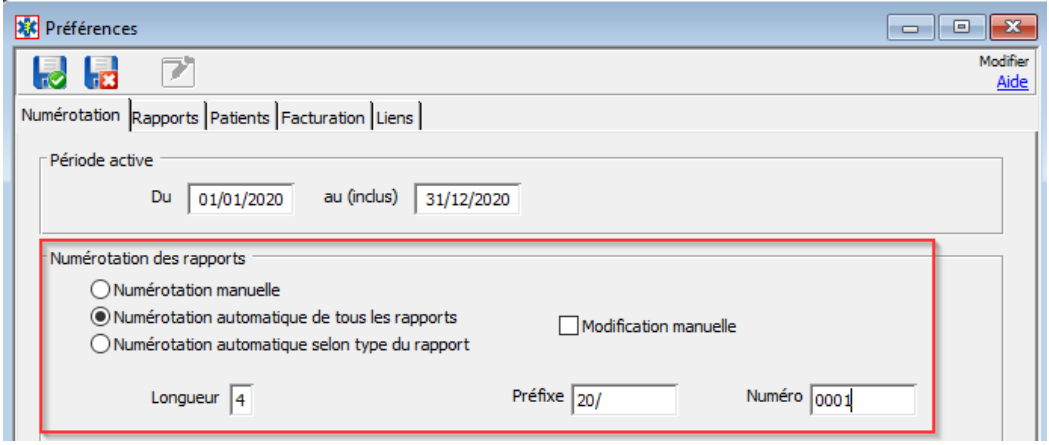

<span id="page-2-0"></span>Sauvegarder les modifications.

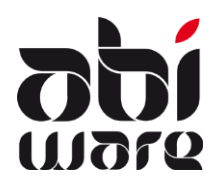

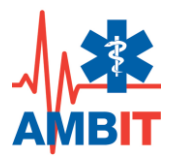

## **4 Réinitialiser la numérotation automatique des factures**

### Ouvrir l'initialisation des **Journaux** :

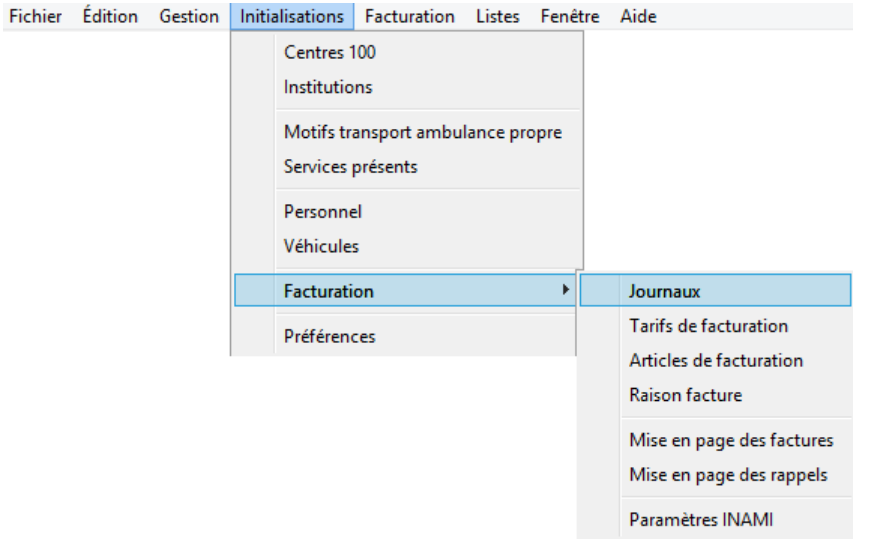

Modifier le préfixe de la numérotation automatique si celui-ci se réfère à l'année, et remettre le numéro de la prochaine facture sur 1:

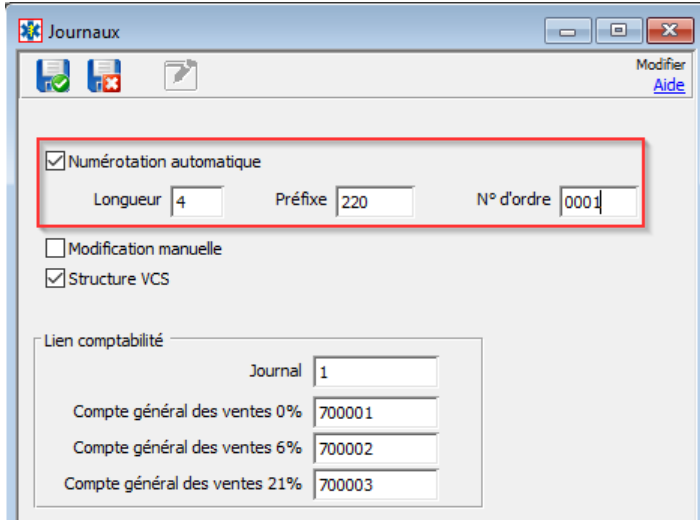

<span id="page-3-0"></span>Sauvegarder les modifications.

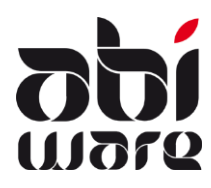

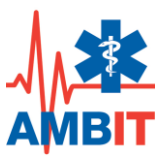

### **5 Modification de tarifs de facturation**

#### **Préparations pour la modification des tarifs de facturation**

D'abord nous vous conseillons de clôturer toutes vos courses de l'année en cours: aussi bien l'encodage des rapports que la création+impressions des factures.

Un fois l'année en cours clôturée, vous pouvez modifier les tarifs de facturation:

- $\checkmark$  Modification du calcul du montant et des montants ticket modérateur.
- $\checkmark$  Modification du type de tarif (p.ex. de "facture de collection contrat client fixe" vers " facture de collection contact client fixe par patient") ou les tickets mod.

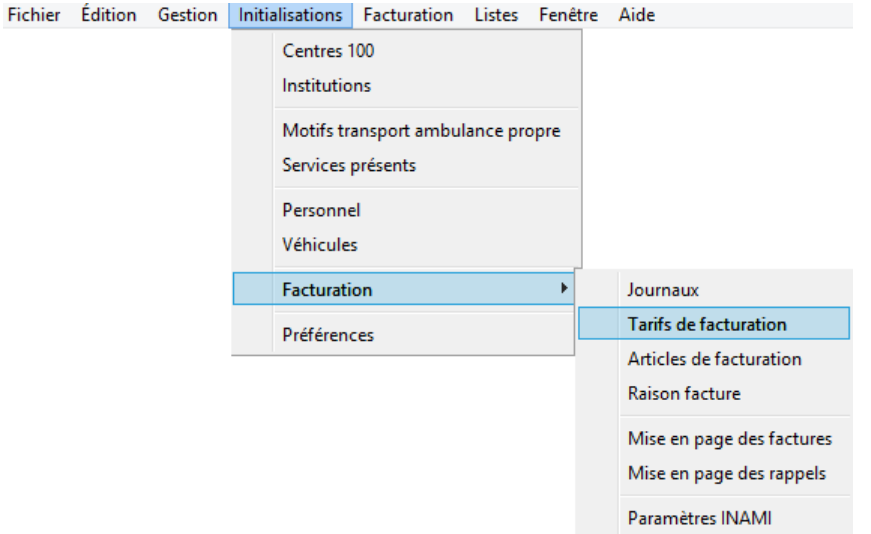

#### Note technique AMBIT · Initialisation nouvelle année 30 décembre 2019, p. 5 AbiWare bvba/sprl • 雪 014/56.37.50 e-mail: info@abiware.be • http://www.abiware.be

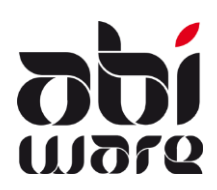

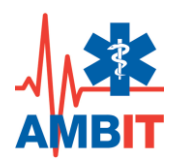

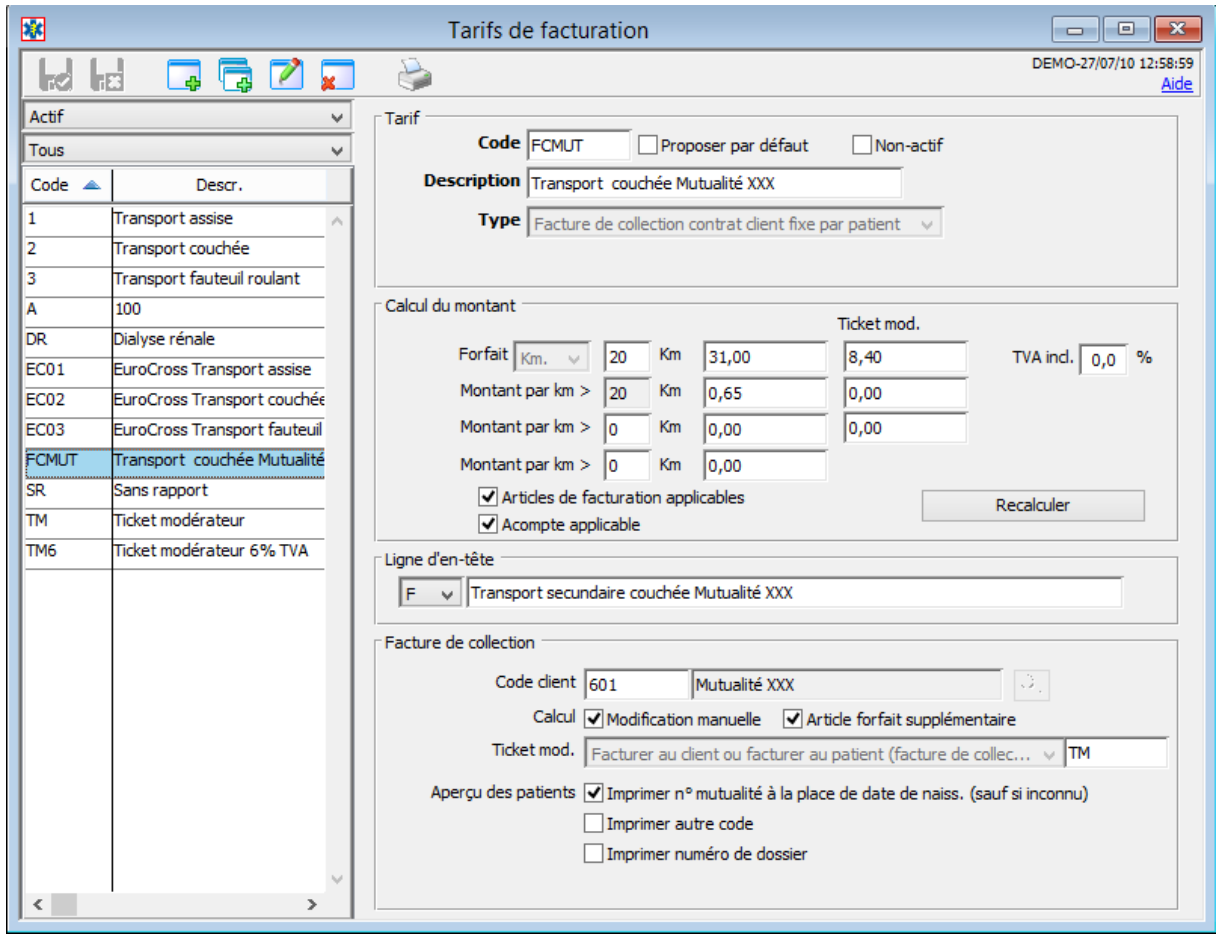